# **10.1.0**

Release dato: 18.05.2022

# Innhold

- [Forbedring](#page-0-0)  $\bullet$ 
	- <sup>o</sup> [Intune / Azure AD integrasjon](#page-0-1)
	- [Endringskalender](#page-0-2)
	- [Fiks:](#page-0-3)
	- [Endringer:](#page-0-4)
	- [Material UI Brukerkort](#page-0-5)
	- [Søk i saksnr: fixed](#page-1-0)

# <span id="page-0-0"></span>Forbedring

### <span id="page-0-1"></span>Intune / Azure AD integrasjon

#### **[AzureAD](https://docs.moreservice.com/display/MSDN/AzureAD)**

#### **[More Service Sync](https://docs.moreservice.com/display/MSDN/More+Service+Sync)**

#### <span id="page-0-2"></span>Endringskalender

- Endringen oppføres automatisk i endringskalender på oppgitt dato, fra arkfanen plan i endringen.
- Navnet på endringen blir automatisk tittelen på endringen , og kan endres.
- Ved godkjenning av endringen i endringsråd vil "Approved" stå oppført i arkfanen "plan" og på endringen i endringskalenderen.

### <span id="page-0-3"></span>Fiks:

- UI fiks når man skal sende en email etter en sak er lukket
- Kategori, Objekt, og Prioritet kommer ikke med når Problem opprettes fra Hendelse
- Feil på datooppføring i Endring
- Endringsvindu viser ikke alle saker i endringsvindu under hverandre ved en uke visning'
- Knappene ved automatisk registrerings-email er tett inntil hverandre
- Bruker må standard være medlem av kundegruppe/avdeling.

# <span id="page-0-4"></span>Endringer:

Ved opprettelse av endring blir navnet på endringen automatisk lagt til i Endringskalenderen under navn og dato some valgt iarkfanen "plan".

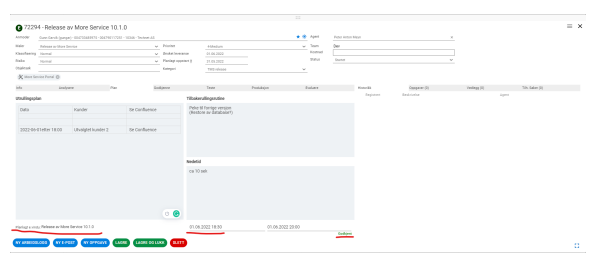

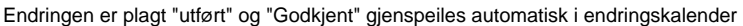

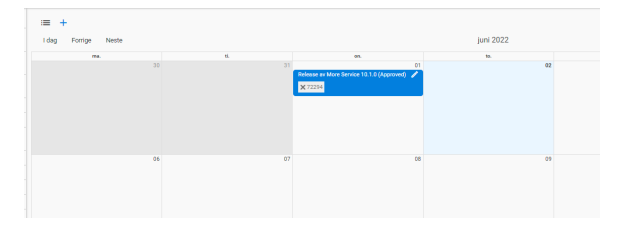

# <span id="page-0-5"></span>Material UI Brukerkort

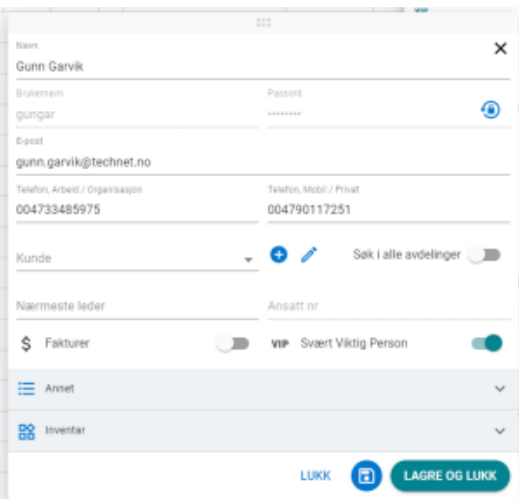

# <span id="page-1-0"></span>Søk i saksnr: fixed

Wildcard søk støttes.

- \* for 0, 1 eller flere karakterer
- ? for 1 karakter

Søk per avdeling. Dette er standard, men kan konfigureres.

Numeriske søk er ikke lenger "fuzzy". Dette betyr at et tall i saken må stemme nøyaktig med det tallet som det søkes etter for at det skal bli gitt treff.

Gamle saker filtreres ut (> 3 år)

Avdelings spesifikke ekstra felter blir nå tatt med i søket.

Scoren blir redusert med alderen på saken. Nyere saker får høyere score pga alder.

Ved å oppgi flere ord så begrenser man nå søket. Alle ordene som blir oppgitt må finnes i en sak for at saken skal vises blant treffene.

Søk blir startet 400ms etter at siste søke-tegn har blitt skrevet inn. Dette er for å unngå å igangsette søk for hver bokstav mens brukeren skriver.